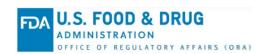

# ORA Data Exchange (DX) Training Resources Knowledge Article

#### **Summary**

The Office of Regulatory Affairs (ORA) Data Exchange (DX) Training Resources Knowledge Article focuses on the training resources (e-Learning courses and KAs) available to the public via ORAPP that provide targeted information and instructions for ORA DX systems and capabilities. e-Learning courses and KAs are developed and maintained as new data sharing capabilities are introduced and are updated as current data sharing capabilities are enhanced in the ORA DX systems.

The knowledge article topics include:

- Knowledge Articles Overview and Catalog
- e-Learning Courses Overview and Catalog
- Accessing Training Resources

#### **Knowledge Articles Overview and Catalog**

KAs are just-in-time reference documents with images, that provide instructions and guidance on ORA DX systems, capabilities, and ORA DX related initiatives.

KAs are organized in the following categories on the ORAPP Knowledge Articles page:

- ORA DX General This category contains KAs providing general information about ORA DX programs and initiatives such as ORA DX training and the Partnership for Food Protection (PFP).
- Sample Data Sharing This category contains KAs providing instructions on how to use the ORAPP Sample Collection and Sample Receipt and Analysis capabilities.

The ORA DX Knowledge Articles Catalog below contains a list of KAs currently available on the <a href="ORAPP">ORAPP</a> <a href="Minimage: Knowledge Articles">Knowledge Articles</a> page.

Table 1: ORA DX Knowledge Articles Catalog

| KA ID               | KA Name                      | KA Description                                                                                                    |  |  |
|---------------------|------------------------------|----------------------------------------------------------------------------------------------------|--|--|
| ORA DX General      |                              |                                                                                                    |  |  |
| KAPPTO1             | ORA DX Training<br>Overview  | Overview of the ORA DX training resources to assist with the FDA data exchange activities via the ORA DX systems.          |  |  |
| KAPPTR1             | ORA DX Training<br>Resources | Overview of the ORA DX e-Learning courses and knowledge articles.                                                          |  |  |
| KAPPTR2             | ORA DX Training FAQs         | Overview of the two ORA DX FAQ documents including training aspects.                                                       |  |  |
| KAPFOV1             | PFP IT WG Overview           | Overview of the Partnership for Food Protection (PFP) Information Technology (IT) Workgroup (WG) activities and resources. |  |  |
| Sample Data Sharing |                              |                                                                                                    |  |  |

| KA ID   | KA Name                                                           | KA Description                                                                                   |
|---------|-------------------------------------------------------------------|--------------------------------------------------------------------------------------------------|
| KAPPSC1 | ORAPP Multi-File<br>Submission for Sample<br>Collections          | Instructions on how to submit multiple Sample Collections files per single submission via ORAPP. |
| KAPPSA1 | ORAPP Multi-File<br>Submission for Sample<br>Receipt and Analysis | Instructions on how to submit multiple Sample Receipt and Analysis files per single submission.  |

#### e-Learning Courses Overview and Catalog

e-Learning courses are designed to concisely deliver guidance and instructions on specific data sharing capabilities of the ORA DX systems, particularly ORAPP. Courses are non-interactive videos with a duration of 10 minutes or less.

e-Learning courses are organized in the following categories on the ORAPP e-Learning page:

- ORA DX Overview This category contains courses introducing users to the ORA DX Program, DX systems, and DX onboarding.
- **Inventory Data Sharing** This category contains e-Learning courses related to inventory data sharing such as Firm Search, Firm History, and Inventory Reconciliation.
- Inspection Data Sharing This category contains courses related to the inspections data sharing such as Non-Contracted Inspection (NCI).
- **Sample Data Sharing** This category contains e-Learning courses pertaining to the Sample Collection, Sample Receipt and Analysis domains.

The ORAPP e-Learning Course below, contains the current e-Learning courses currently available on the ORAPP e-Learning page.

Table 2: ORAPP e-Learning Course Catalog

|                        | Table 2. Of the Country Source Suitalog    |                                                                                                    |  |  |  |
|------------------------|--------------------------------------------|----------------------------------------------------------------------------------------------------|--|--|--|
| Course ID              | Course Name                                | Description                                                                                                    |  |  |  |
|                        |                                            |                                                                                                    |  |  |  |
| ORA DX Overview        |                                            |                                                                                                    |  |  |  |
| ELDXOV1                | ORA Data Exchange (DX)<br>Program Overview | Overview of the ORA DX program, vision, systems, and capabilities including regulatory partner participation and responsibilities.                                                                                                    |  |  |  |
| ELDXOV2                | ORA Data Exchange (DX) Onboarding Overview | Overview of the onboarding process for the ORA DX systems including regulatory partner responsibilities.                                                                                                    |  |  |  |
| ELPPOV1                | ORA Partners Portal<br>(ORAPP) Overview    | Overview to access, navigate, and log in to ORAPP including first time log in instructions.                                                                                                    |  |  |  |
| ELSSOV1                | System to System<br>Overview               | Overview of System-to-System (S2S aka NFSDX), an ORA DX system.                                                                                                    |  |  |  |
| Inventory Data Sharing |                                            |                                                                                                    |  |  |  |
| ELDXFS1                | Firm Search and Firm<br>History            | Overview of the ORA Data Exchange (DX) Firm Search and Firm History capabilities, including FDA and State-to-State firm searches using System-to-System (NFSDX), and instructions to perform a firm search and view firm history in ORAPP. |  |  |  |

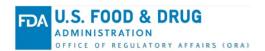

## ORA Data Exchange (DX) Knowledge Article #: KAPPTR1 March 2024

| Course ID | Course Name                                                                | Description                                                                                                    |
|-----------|----------------------------------------------------------------------------|----------------------------------------------------------------------------------------------------|
| ELPPIR1   | Inventory Reconciliation<br>Overview                                       | Overview of Inventory Reconciliation (IR) capability and how to access and navigate the IR page in ORAPP.                                                  |
| ELPPIR2   | Inventory Reconciliation<br>Submission                                     | Instructions to perform Inventory Reconciliation submission using the Inventory Reconciliation Excel Template and view/correct submission errors in ORAPP. |
|           | Inspec                                                                     | tion Data Sharing                                                                                                    |
| ELPPNC1   | Non-Contracted<br>Inspections Overview                                     | Overview of the Non-Contracted Inspections (NCI) capability in ORAPP.                                                                                      |
| ELPPNC2   | Non-Contracted Inspections Submission                                      | Instructions to perform NCI submission using the NCI Excel Template in ORAPP.                                                                              |
| ELPPNC3   | Non-Contracted Inspections Submission Errors, Correction, and Resubmission | Instructions to view and correct NCI submission errors and conduct resubmission in ORAPP.                                                                  |
|           | Samı                                                                       | ole Data Sharing                                                                                                    |
| ELPPSC1   | Sample Collections<br>Overview                                             | Overview of the Sample Collections capability for state collected samples in ORAPP.                                                                        |
| ELPPSC2   | Sample Collections<br>Guidance Materials<br>Overview                       | Overview of the Sample Collections Guidance Materials to support data entry using the Sample Collections Excel Template in ORAPP.                          |
| ELPPSC3   | Sample Collections<br>Submission                                           | Instructions to perform a Sample Collections submission using the Sample Collections Excel Template in ORAPP                                               |
| ELPPSC4   | Sample Collections Errors and Correction                                   | Instructions to view and correct Sample Collections submission errors in ORAPP.                                                                            |
| ELPPSA1   | Sample Receipt and<br>Analysis Overview                                    | Overview of the Sample Receipt and Analysis capability for FDA or state collected samples in ORAPP.                                                        |
| ELPPSA2   | Sample Receipt and<br>Analysis Guidance<br>Materials Overview              | Overview of the Sample Receipt and Analysis Guidance Materials to support data entry using the Sample Receipt and Analysis Excel Template in ORAPP.        |
| ELPPSA3   | Sample Receipt and<br>Analysis Submission                                  | Instructions to perform both Sample Receipt and Sample Analysis submission using the Sample Receipt and Analysis Excel Template in ORAPP.                  |
| ELPPSA4   | Sample Receipt and<br>Analysis Errors,<br>Correction, and<br>Resubmission  | Instructions to view and correct Sample Receipt and Analysis submission errors and conduct resubmission in ORAPP.                                          |

### ORA Data Exchange (DX) Knowledge Article #: KAPPTR1 March 2024

#### **Accessing Training Resources**

Users can access ORA DX training resources via the <u>e-Learning</u> and <u>Knowledge Articles</u> training pages in ORAPP.

#### Accessing KAs

KAs can be accessed via the <u>ORAPP Knowledge Articles</u> page by any user with or without logging into ORAPP. Once on the ORAPP Knowledge Articles page, to access and view a KA:

- 1. Select the arrow next to the **category name** to display the related KAs and descriptions.
- Select the KA name to view the article. Note: Some browsers will require the file to be downloaded before viewing.

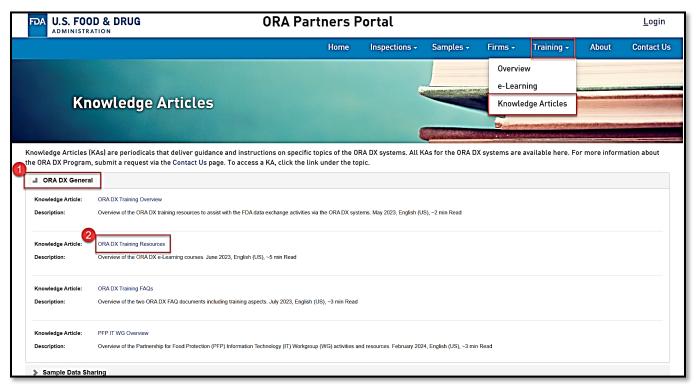

Figure 1: Accessing a KA in ORAPP

#### Accessing e-Learning Courses

e-Learning courses can be accessed via the <u>ORAPP e-Learning</u> page any user with or without logging into ORAPP. However, it is recommended that users with ORAPP login accounts log in prior accessing courses to avoid additional security verifications. Once on the ORAPP e-Learning page, to access and view an e-Learning course:

- 1. If you are not logged in to ORAPP, choose your **State** from the dropdown list or select **FDA** if you are an FDA user. If you are logged in to ORAPP, continue to **step 4** in this section.
- 2. Enter the name of your **Organization**.
- Select the I'm not a robot checkbox for the reCAPTCHA security verification. Note: An additional reCAPTCHA security verification window may appear. If so, complete the additional steps as indicated in the window.
- 4. Select the arrow next to the category name to display the corresponding e-Learning courses.

### ORA Data Exchange (DX) Knowledge Article #: KAPPTR1 March 2024

5. Select the **Launch** button beneath the desired course, to access it. **Note**: For security purposes, reCAPTCHA verification is required each time an e-Learning course is previewed or accessed, and the course must be launched with one minute of reCAPTCHA verification.

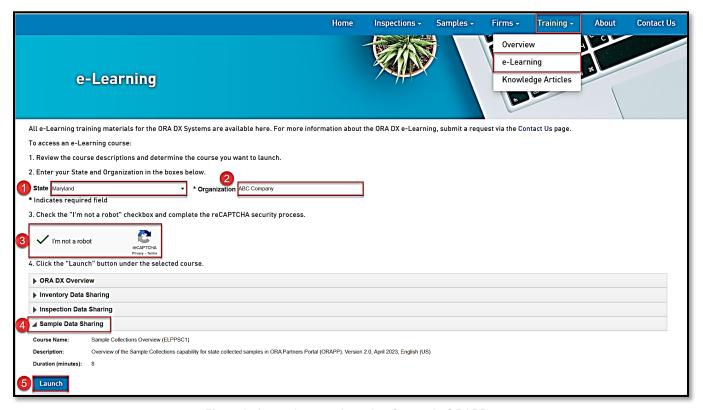

Figure 2: Accessing an e-Learning Course in ORAPP

#### **Contact Us**

The ORA DX Training Team would love to hear from you to continuously improve ORA DX training. Contact the ORA DX Training Team via the <u>ORAPP Contact Us Page</u> for ORA DX training inquiries and support, course and KA requests, or to provide feedback on ORA DX training.